# **De novo Assemble Illumina PE and Nanopore Reads**

The workflow sample, described below, takes FASTQ files with paired-end Illumina reads and FASTQ file(s) with Oxford Nanopore reads and assembles these data de novo with SPAdes.

#### 0 **How to Use This Sample**

If you haven't used the workflow samples in UGENEbefore, look at the "[How to Use Sample Workflows"](https://doc.ugene.net/wiki/display/UM38/How+to+Use+Sample+Workflows) section of the documentation.

### Workflow Sample Location

The workflow sample "De novo Assemble Illumina PE and Nanopore Reads" can be found in the "NGS" section of the Workflow Designer samples.

### Workflow Image

The opened workflow looks as follows:

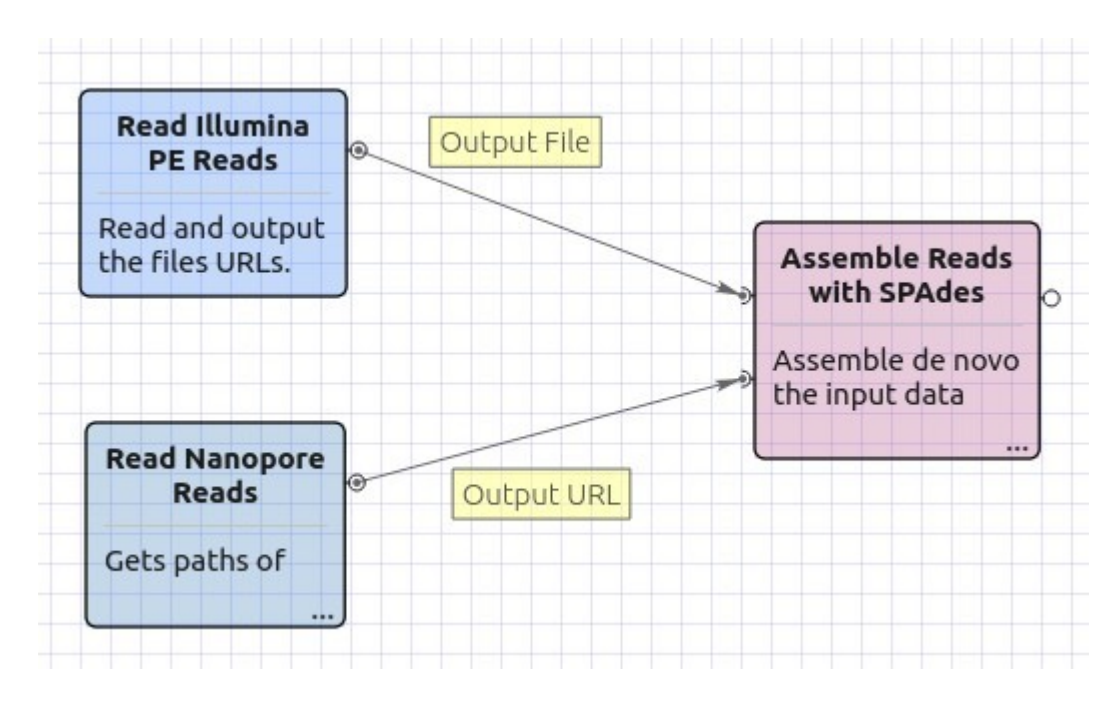

## Workflow Wizard

The wizard has 4 pages.

1. Input data: Illumina reads: On this page, files with Illumina reads must be set.

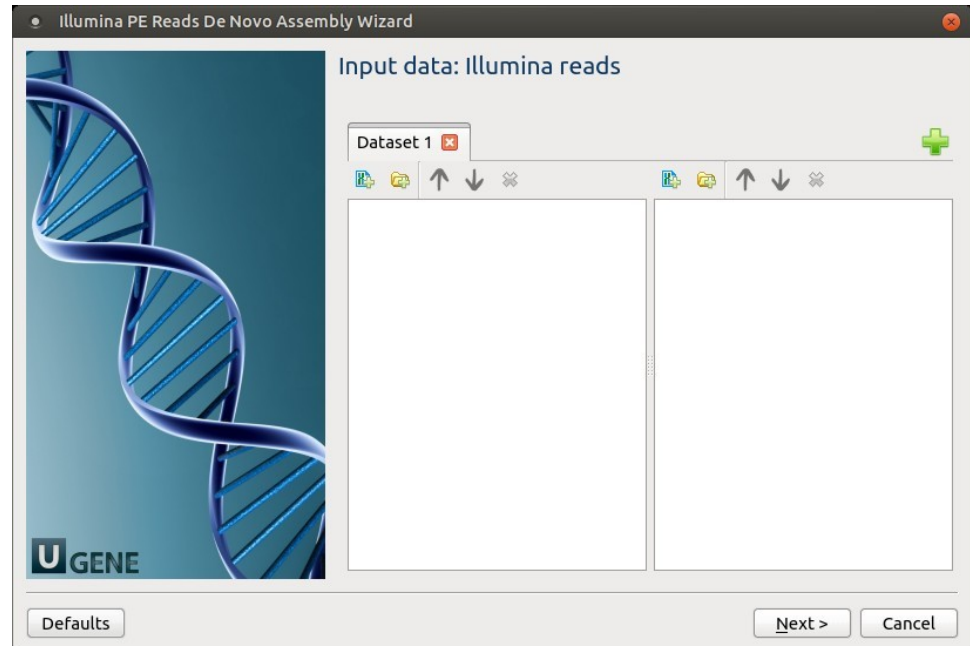

2. Input data: Nanopore reads: The Nanopore reads must be set on this page.

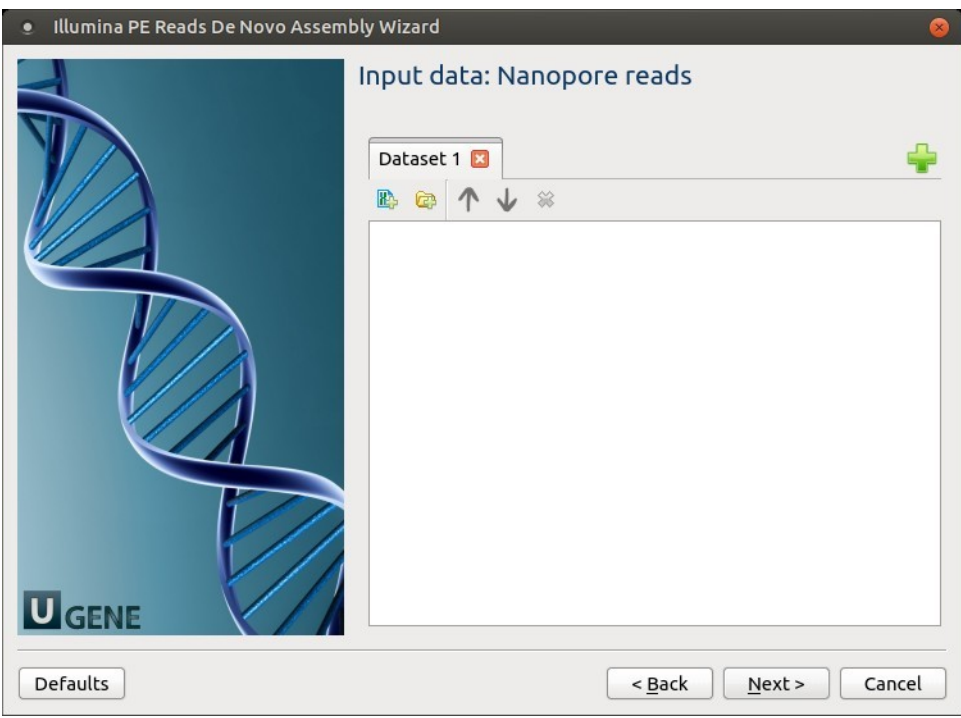

3. **SPAdes settings: Default SPAdes parameters can be changed here.** 

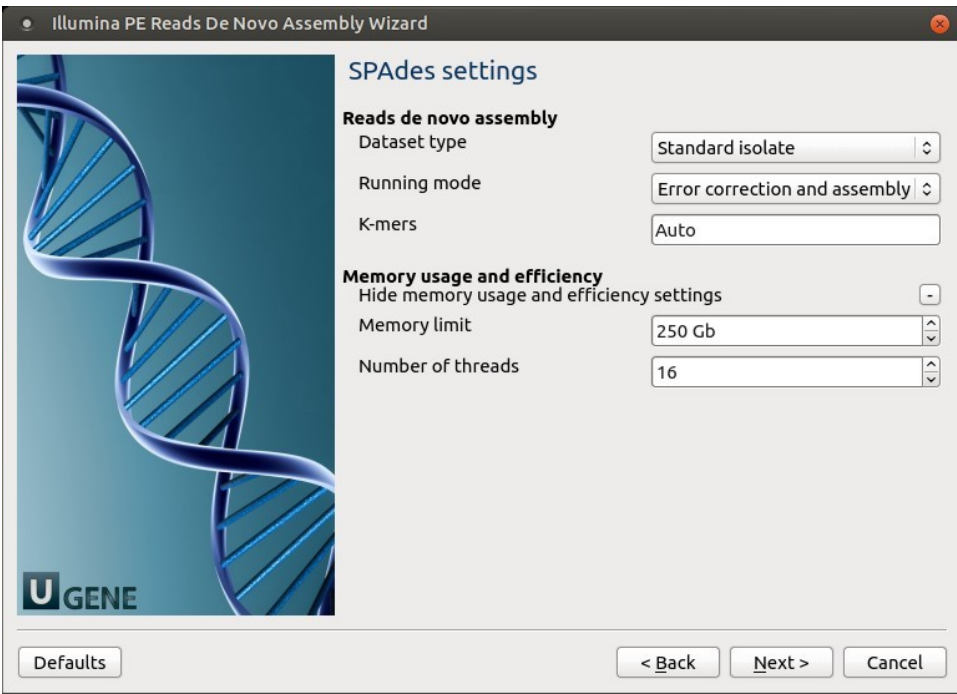

The following parameters are available:

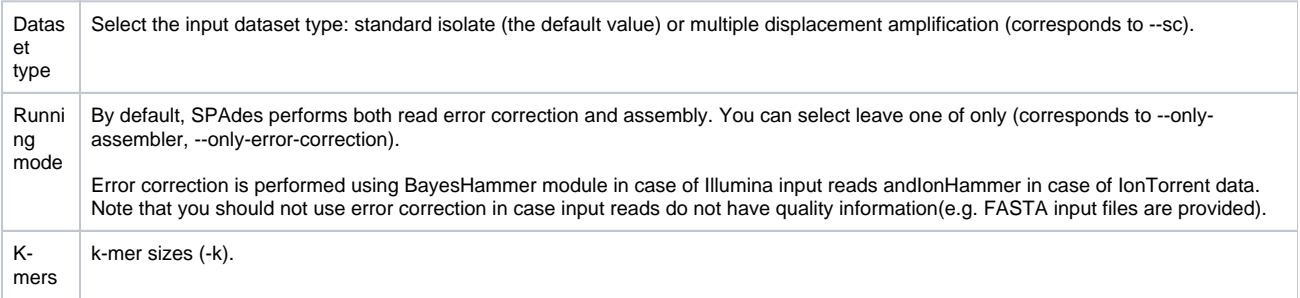

4. Output Files Page: On this page, you can select an output directory:

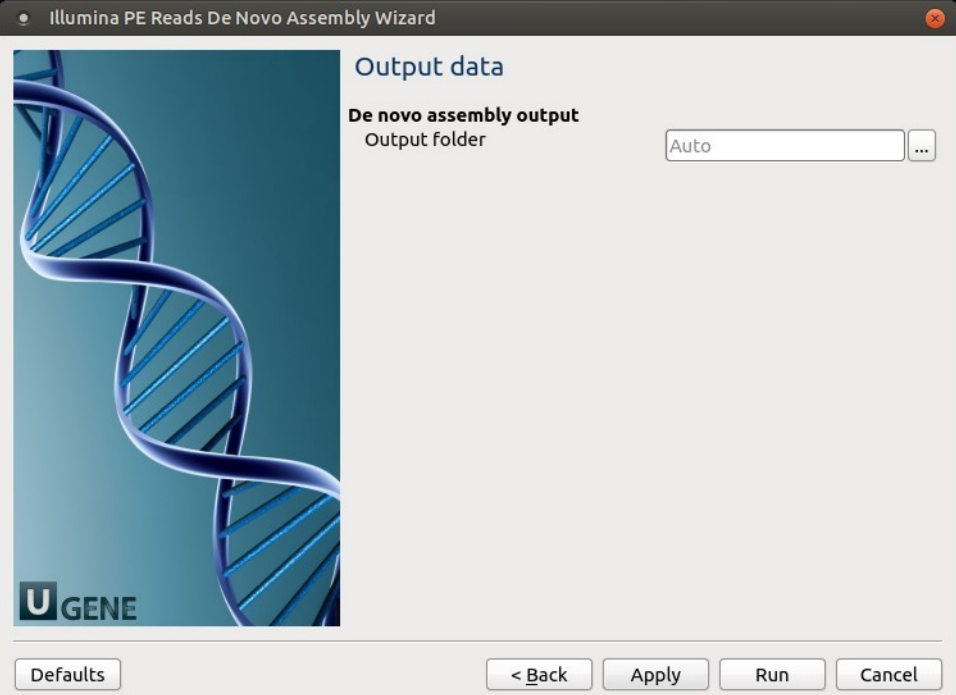